# 開発環境のご紹介 DevOps DDEV、How to Contribution Drupal Community

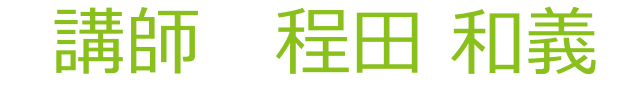

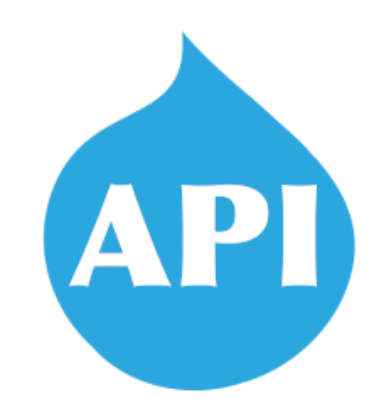

2019年12月14日 API-First Decoupled Drupal Camp Tokyo 2019 1

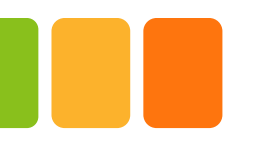

### DevOps DDEVとは

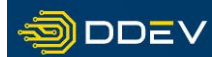

What is DDEV? Get Started Blog Documentation Contact

 $f \circ g$  in

Watch a 90-Second Video

#### **Container-based** development tools for local and live.

Development can be daunting, and the team at DDEV understands that. Working in DDEV means a simpler development workflow, allowing you and your team to focus on what you do best: crafting creative, compelling online experiences.

Proudly supporting:

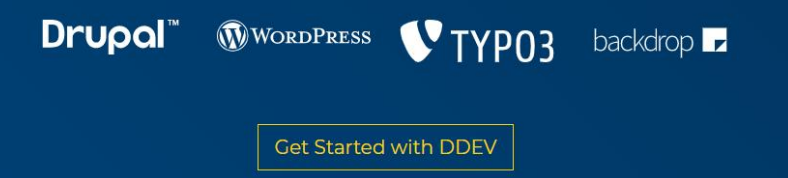

オープンソースDevOps PHPのCMSに特化、コンテナベース WordPress Drupal TYPO3 backdrop

<https://www.ddev.com/>

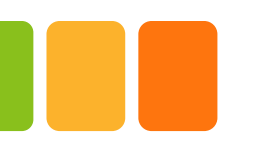

# DevOps DDEVとPantheonとの関係

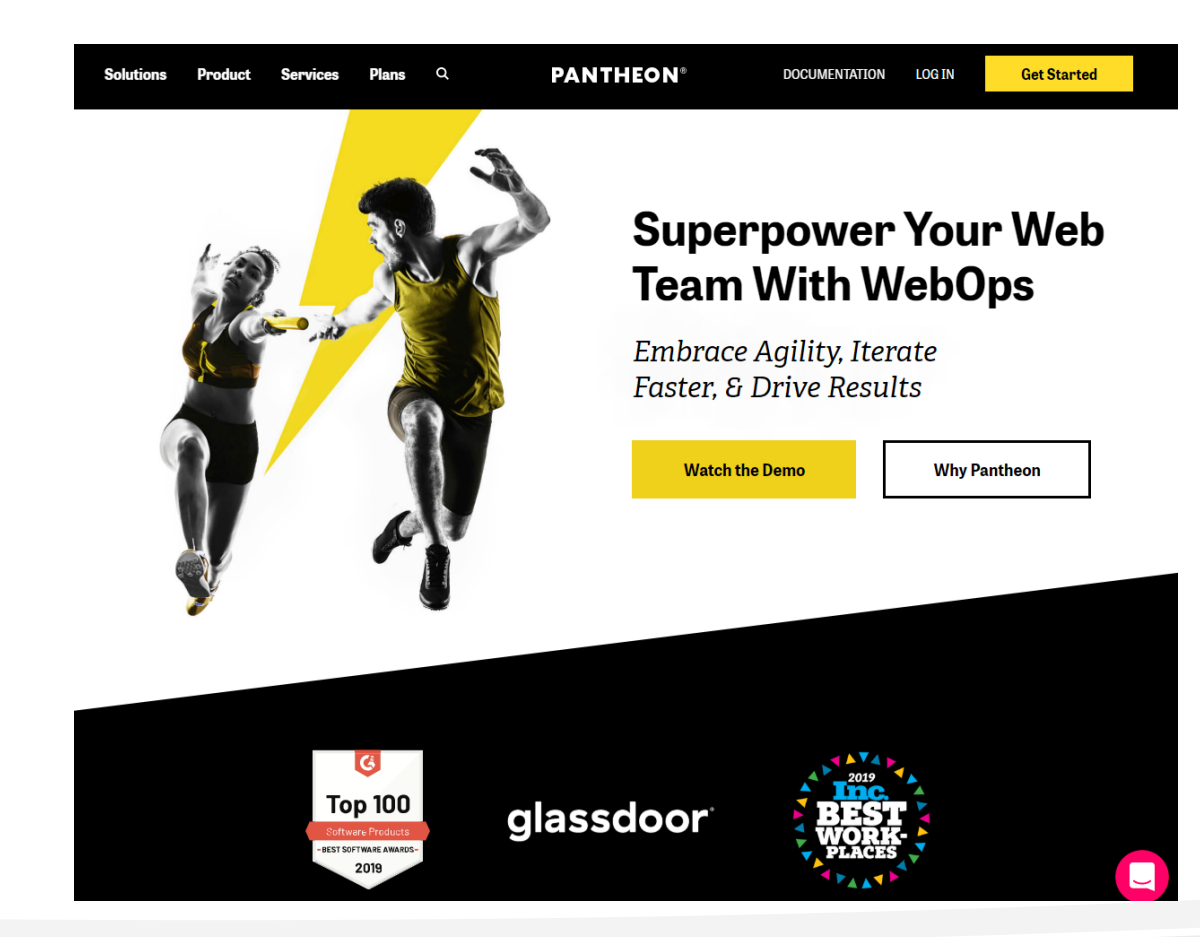

オープンソースCMSのクラウド環境 WordPressとDrupalに特化

<https://pantheon.io/>

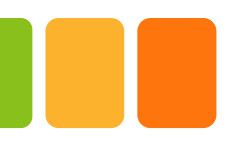

### Pantheonとは

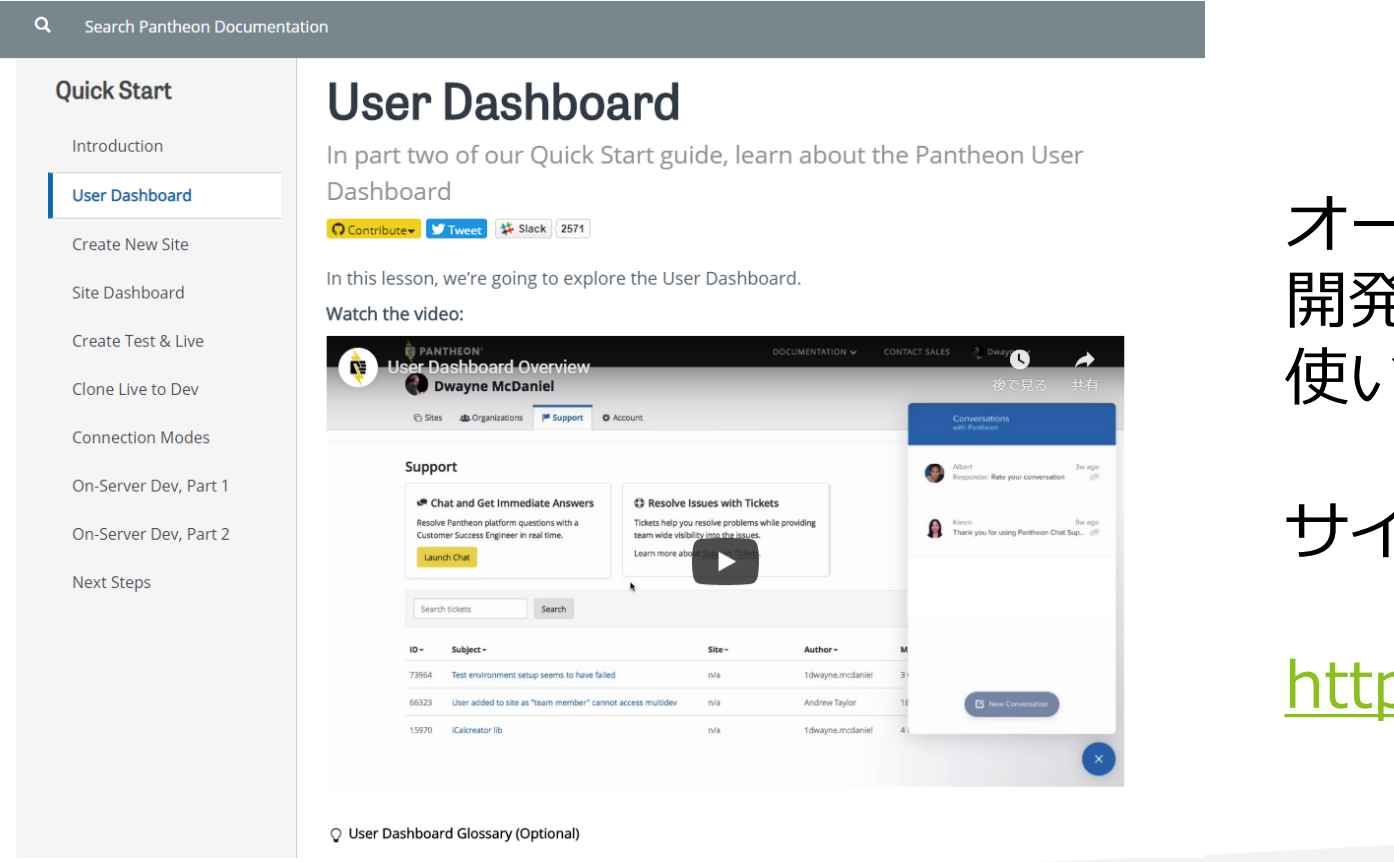

### -プンソースCMSのクラウド環境 開発から公開までワークフロー 使いやすい

サイト作成の説明動画

ps://youtu.be/NBL2Ejh8TI4

# DDEV+Drupal8を簡単に使う

#### $V1.0.1$  $-0$ -f5cd414 Verified

#### v1.0.1: Release for Drupalcon Seattle

 $\overline{\mathbf{a}}$  rfay released this on 29 Mar  $\cdot$  17 commits to master since this release

This release is being prepared in time for distribution at code sprints at Drupalcon Seattle 2019.

To install, just read the Drupal Sprintuser README

This is mostly for people who don't already have a local development workflow going.

Most people will need drupal\_sprint\_package.v1.0.1.tar.gz, which provides the docker and git-for-windows installs in addition to ddev and the related docker images. The "no\_extra\_installs" packages are for those who already have docker and git installed on their machines, especially for testing. The .zip and .tar.gz tarballs are identical, both are provided just for people who prefer using zip over tar.

#### $\blacktriangleright$  Assets 10

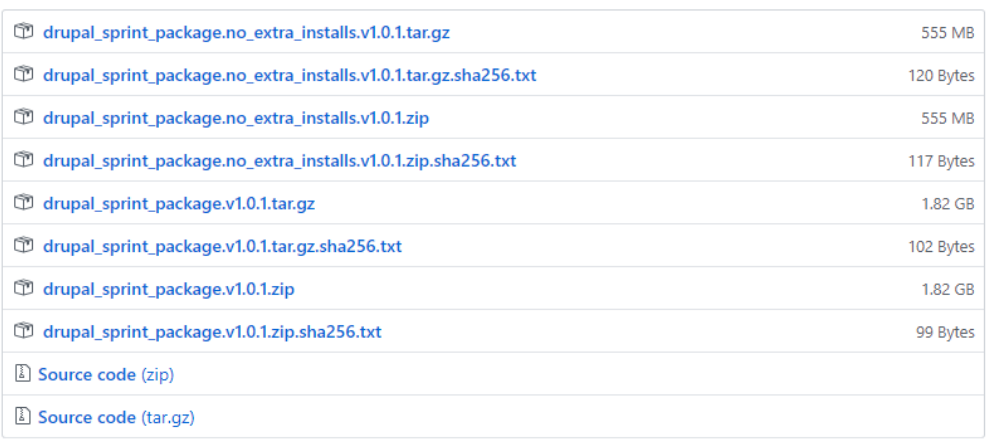

### Drupalの開発環境を初心者向けに GitHubで配布 Contribution Sprint

### [https://github.com/drud/quicksprin](https://github.com/drud/quicksprint/releases/tag/v1.0.1) t/releases/tag/v1.0.1

# DrupalのContribution入門

### **First-time Contributor Workshop**

"I am here to work on code and/or patches"

"I don't already have an Drupal 8.9.x working environment"

#### Go to drupal.org/tools

Follow the instructions to start downloading the tools

- **Issue triage**  $\bullet$
- Testing patches on Simplytest ٠

other ways"

"I want to contribute in

- UI/Accessibility feedback  $\bullet$
- Testing experimental features ۰
- localize.drupal.org translations ۰
- drupal.org documentation ٠

Wait for Presentation to Start

Contribution Sprint Amsterdam2019

<https://rl.cm/ftcw-ams>

# ありがとうございます。 ■■ ご質問!